# Returned Cart-Why was my requisition returned?

Procurement Services

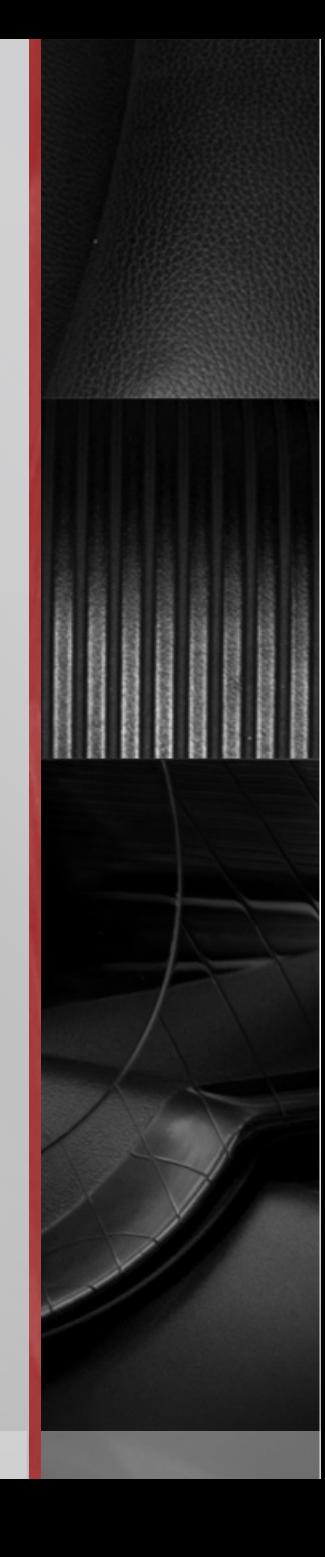

There are a number of reasons why your cart may have been returned to you. Whenever your cart is returned to you; it will appear back in your shopping cart in Smart Source:

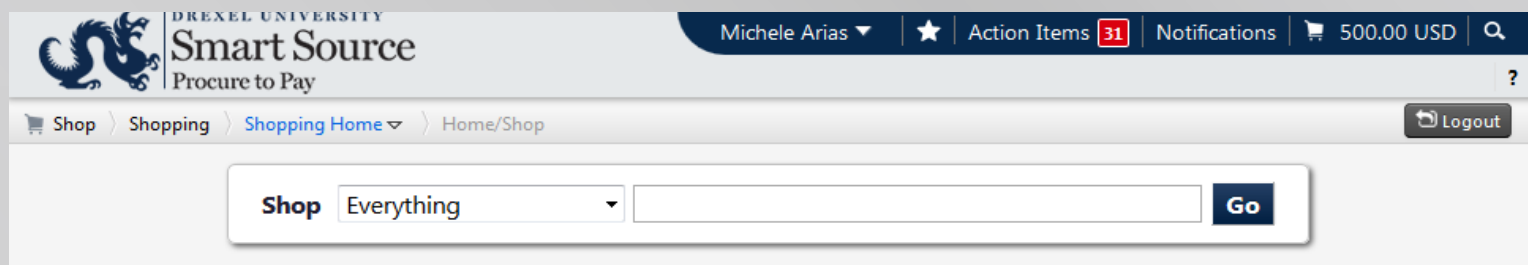

### Click on your cart and proceed to checkout:

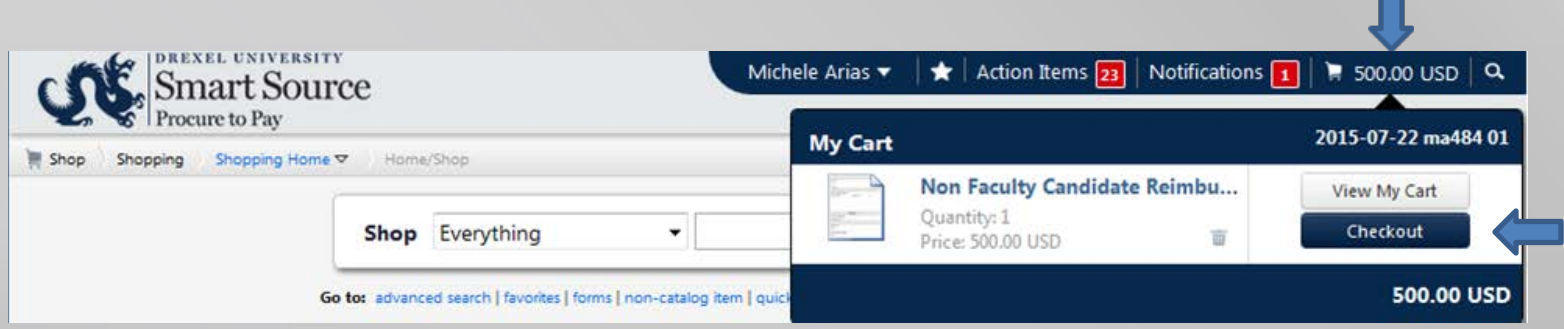

## Once in your cart, you can select the history tab:

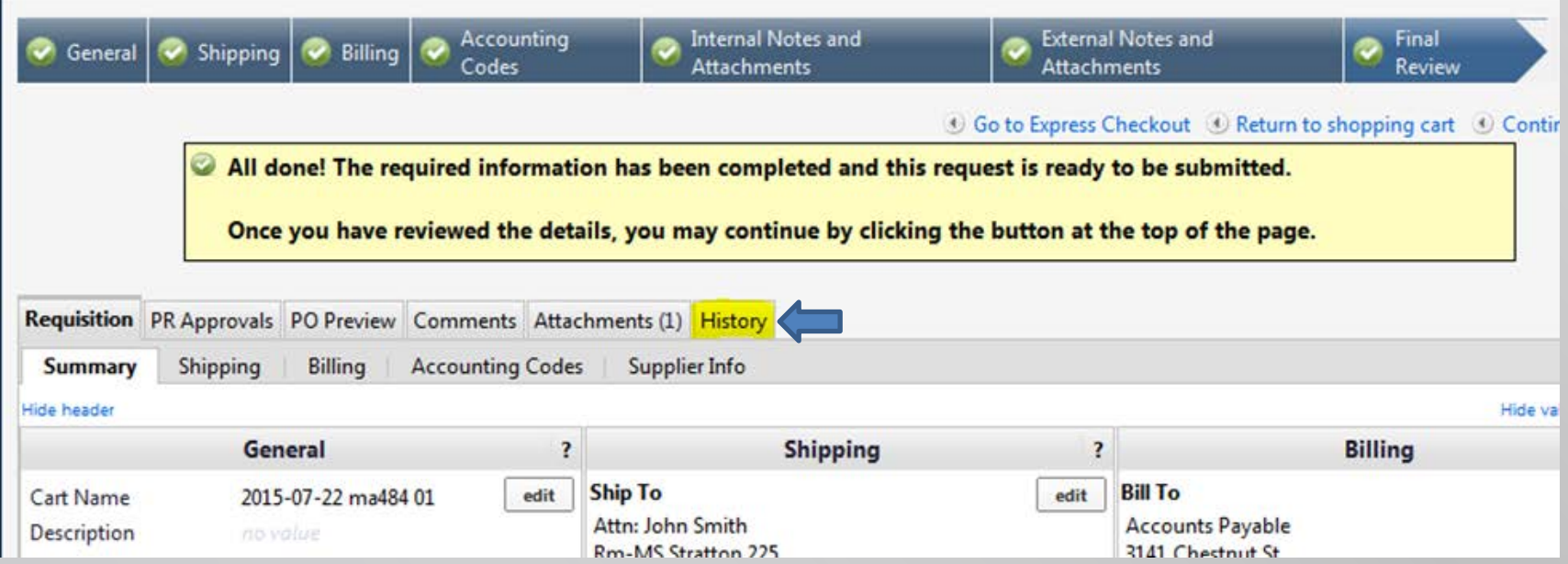

**AMARIAN** 

## The history tab will show you every step the requisition has taken:

**AND** 

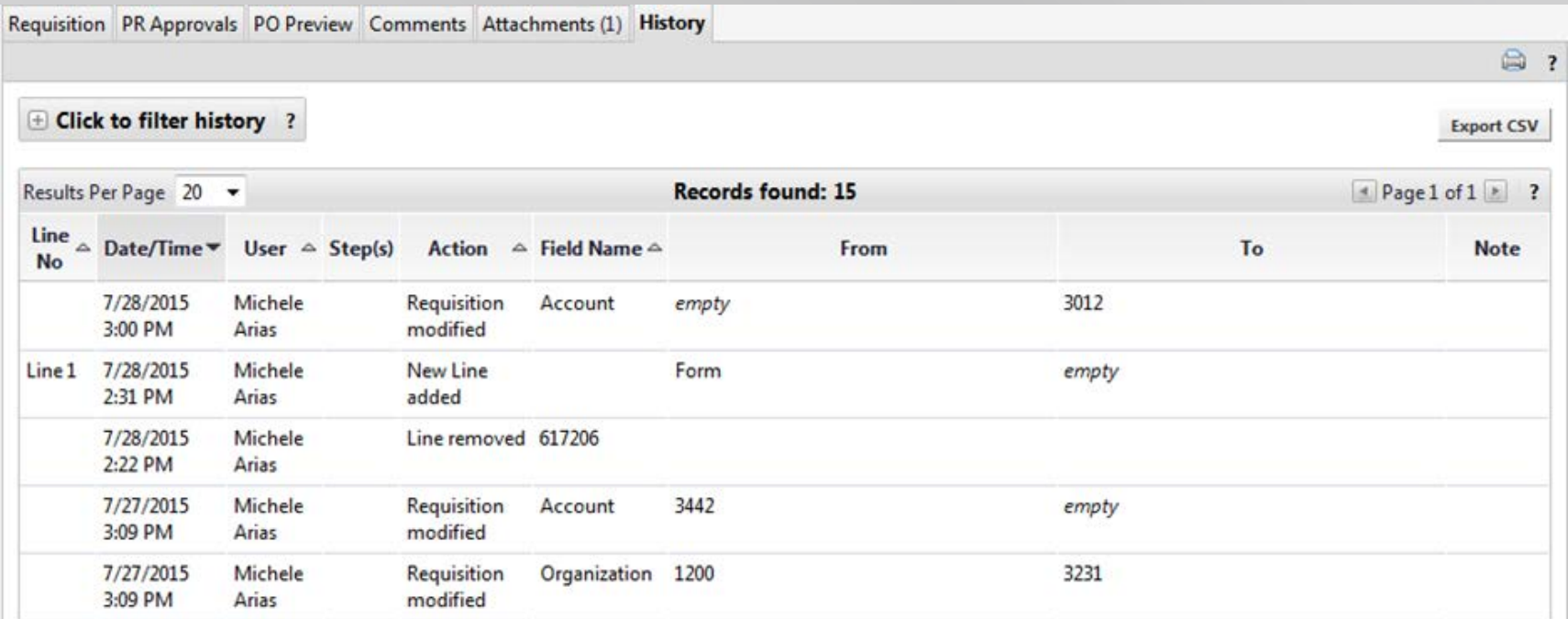

There are a few errors that may occur when you submit your cart. Below are just a few of the most common examples:

#### **Scenario 1:**

Your cart may be returned to you by your financial approver or someone in another approver role such as Procurement, Office of Research, etc.

This cart was returned by Procurement because the wrong form was used.

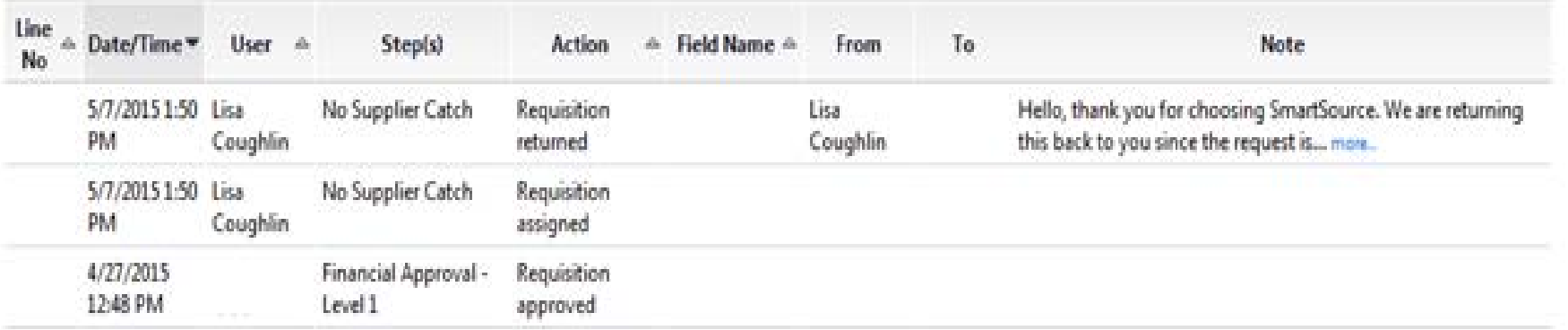

**Remedy:** Follow instructions provided in comments or reach out to the approver who returned your requisition for more information.

#### **Scenario 2:**

Your cart may be returned by the Banner system because you do not have authority to use the cost center listed in your requisition.

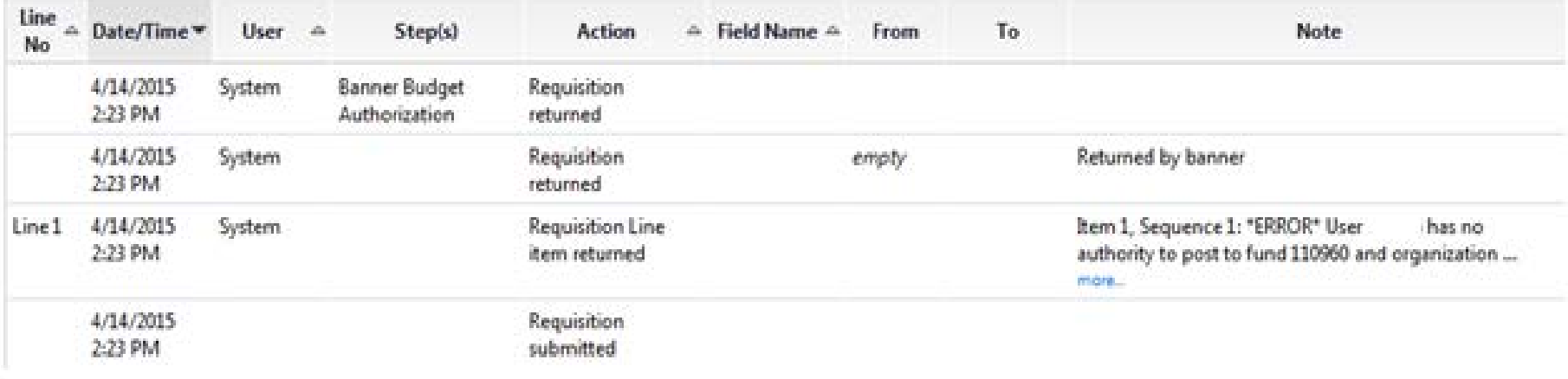

**Remedy:** Your department's financial/budget manager or the cost center's financial manager will need to send an email to **[smartsource@drexel.edu](mailto:smartsource@drexel.edu)** indicating your authority to utilize a specific cost center.

#### **Scenario 3:**

Your cart may be returned by the Banner system because the cost center used had insufficient budget for the amount of the requisition.

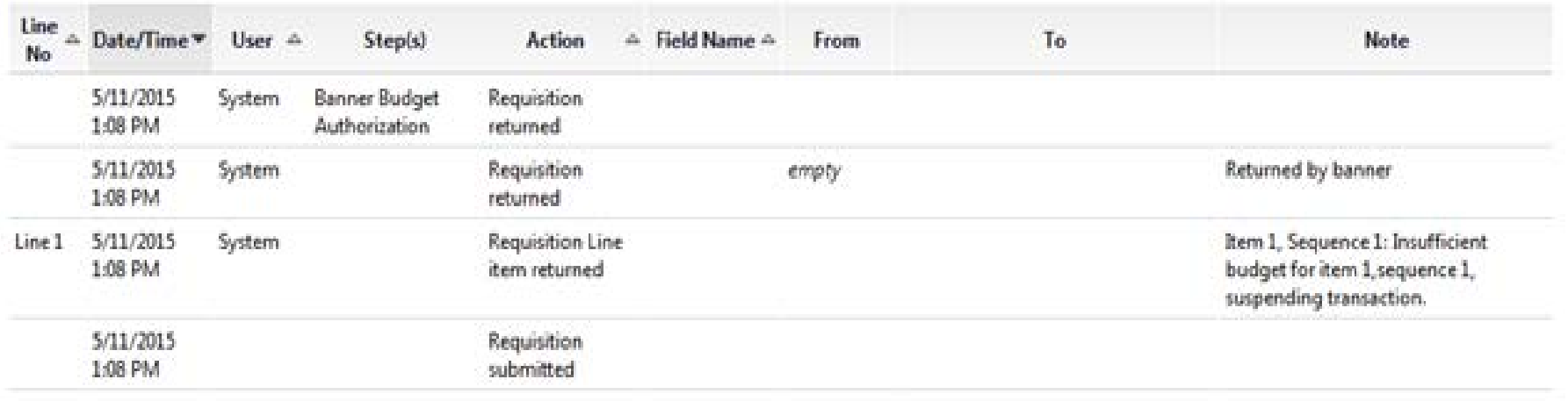

**Remedy:** Review your budget in WebFinance or contact your department's financial/budget manager for more information. You may need to use a different cost center with funds or complete a funds transfer.

#### **Scenario 4:**

Your cart may be returned by the Banner system if the transaction date (when the cart was initially created) occurred in a previous accounting period that has since closed. In the example below, the cart was created on April 8th but was not approved by the financial approver until May 15th.

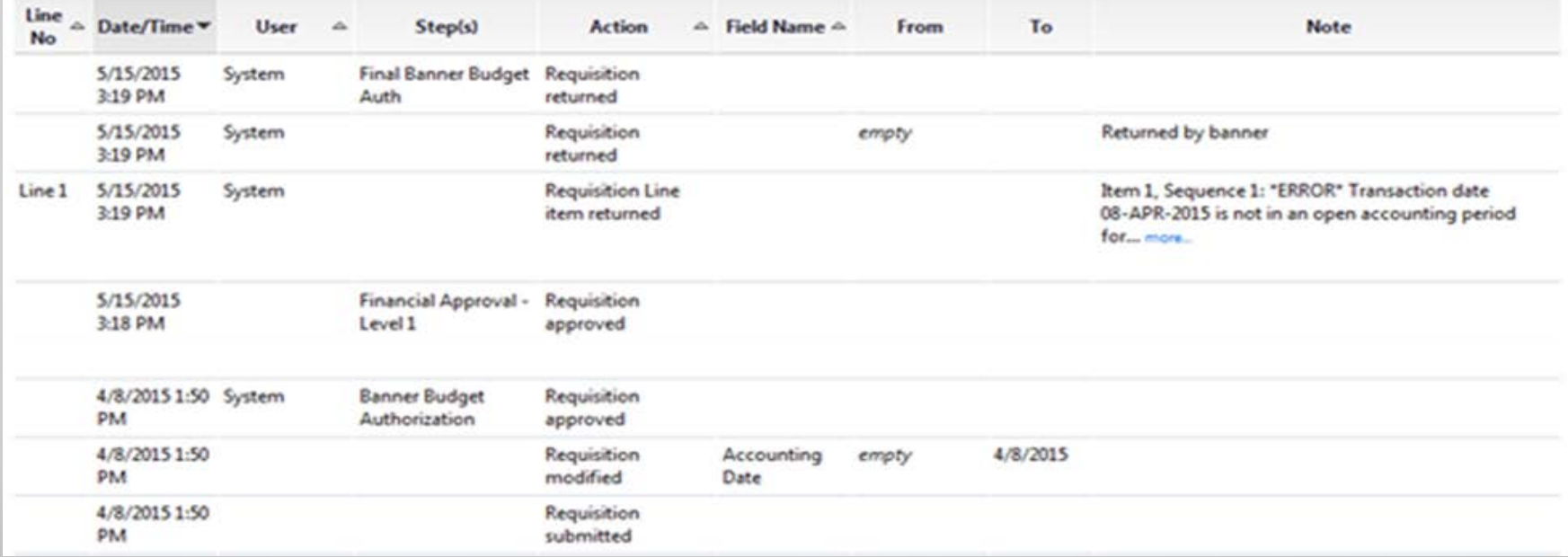

**Remedy:** Follow the job aid for Changing the Accounting Date for instructions on how to update the date of the order to the current, open accounting period.

If you received an error not listed or require any further assistance, please contact the Smart Source Hotline at: 215-895-2876 or email [smartsource@drexel.edu](mailto:smartsource@drexel.edu).